## ANALISIS DATA PENELITIAN MENGGUNAKAN

Ida Bagus Ardhi Putra, S.Kom., M.Pd.

**CONFIDER** 

### **OUTLINE MATERI**

- Apa itu SPSS
- Alur Analisis Data
- Membuat Variabel di SPSS
- Melakukan Input Data di SPSS
- Analisis Statistik Deskriptif
- Menyajikan hasil output berupa table dan pie chart
- Mengcopy hasil output ke Microsoft Word

## **Apa itu SPSS?**

#### **SPSS** (Statistical Product and Service Solutions) adalah software yang digunakan untuk analisis statistik.

Selain SPSS ada : AMOS, Lisrel, Minitab, PLS, SAS, dll

## **ALUR ANALISIS DATA**

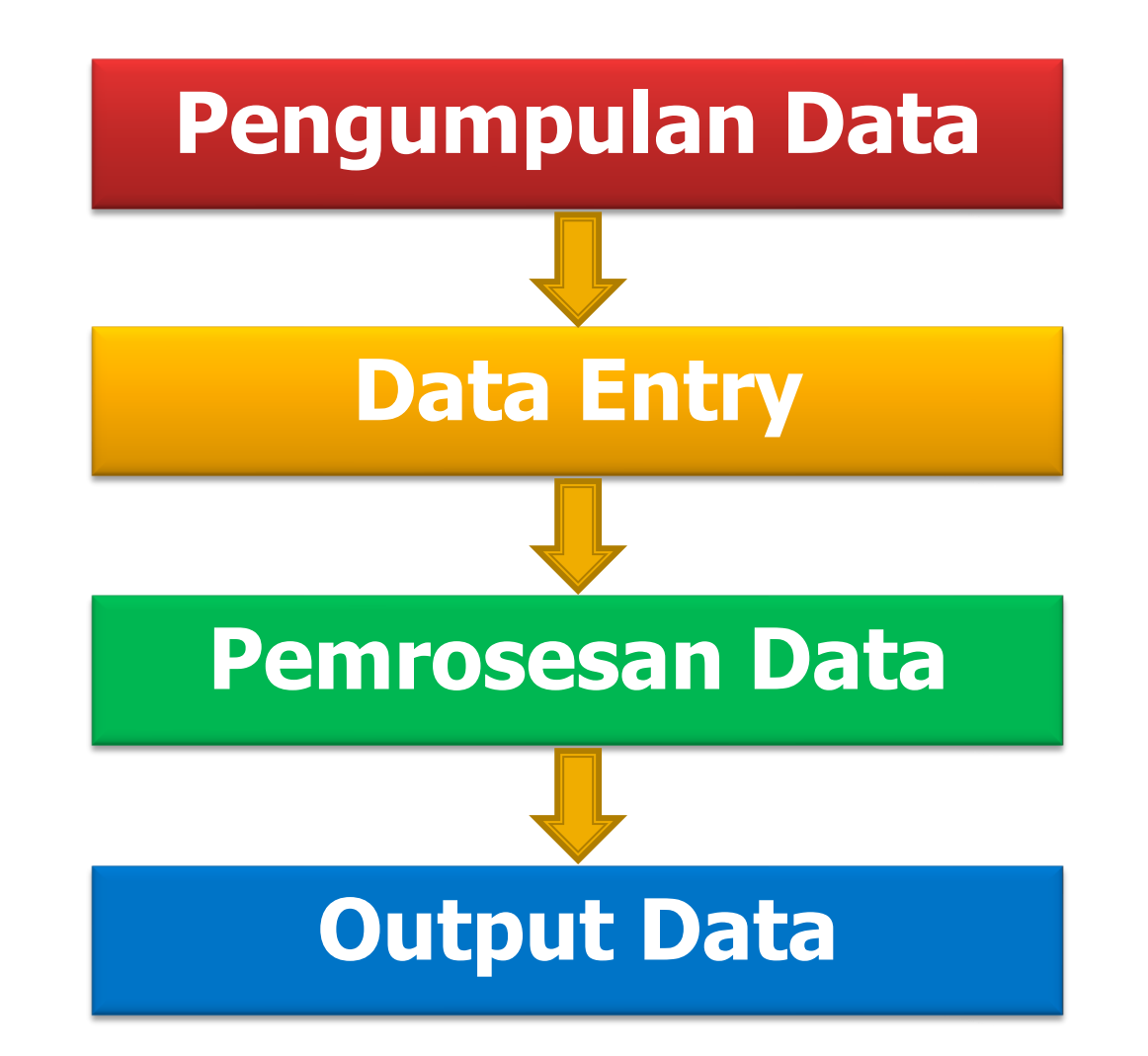

## PENGUMPULAN DATA

## **PENGUMPULAN DATA**

#### **1. Pengisian Kuesioner**

- ❑ Data diisi oleh responden
- **2. Proses Editing**

❑Memastikan jawaban sudah sesuai dengan maksud pertanyaan ❑Jika ada kesalahan tulis/ketidakjelasan isian kuesioner dapat diperbaiki

#### **3. Proses Koding**

❑ Memberi kode atas jawaban-jawaban responden dalam kuesioner

# DATA ENTRY (INPUT DATA)

## **DATA ENTRY (Input Data)**

- Memasukkan data hasil kuesioner ke komputer
- **Input data dapat menggunakan Excel** ataupun SPSS

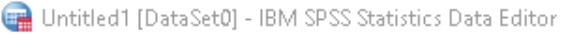

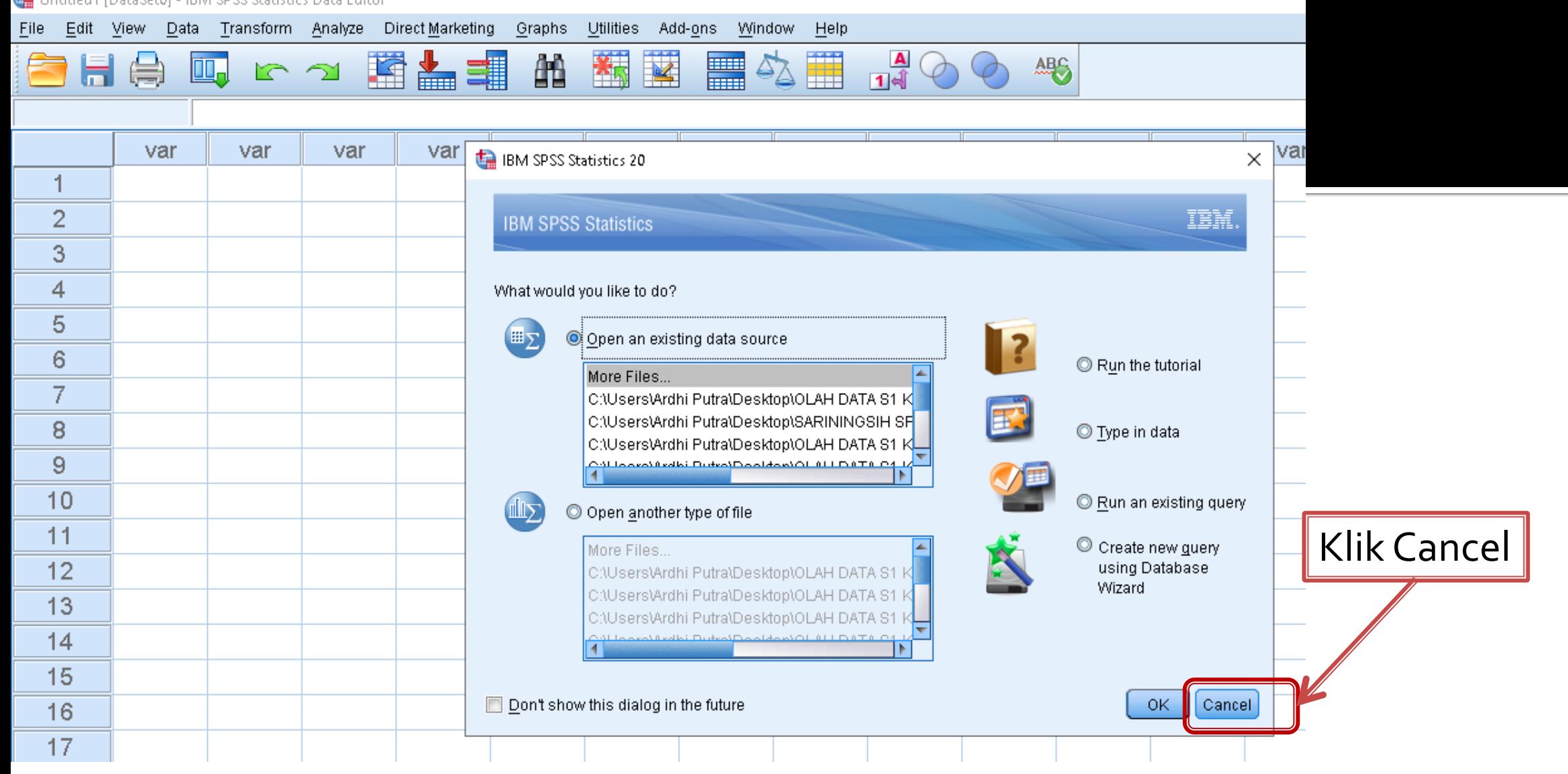

Tampilan awal saat membuka program SPSS.

## **DATA ENTRY (Input Data)**

## Ada 2 langkah memasukkan data ke SPSS 1.Membuat / mendefinisikan variabel penelitian → di **Variable View**

2.Memasukkan data → di **Data View**

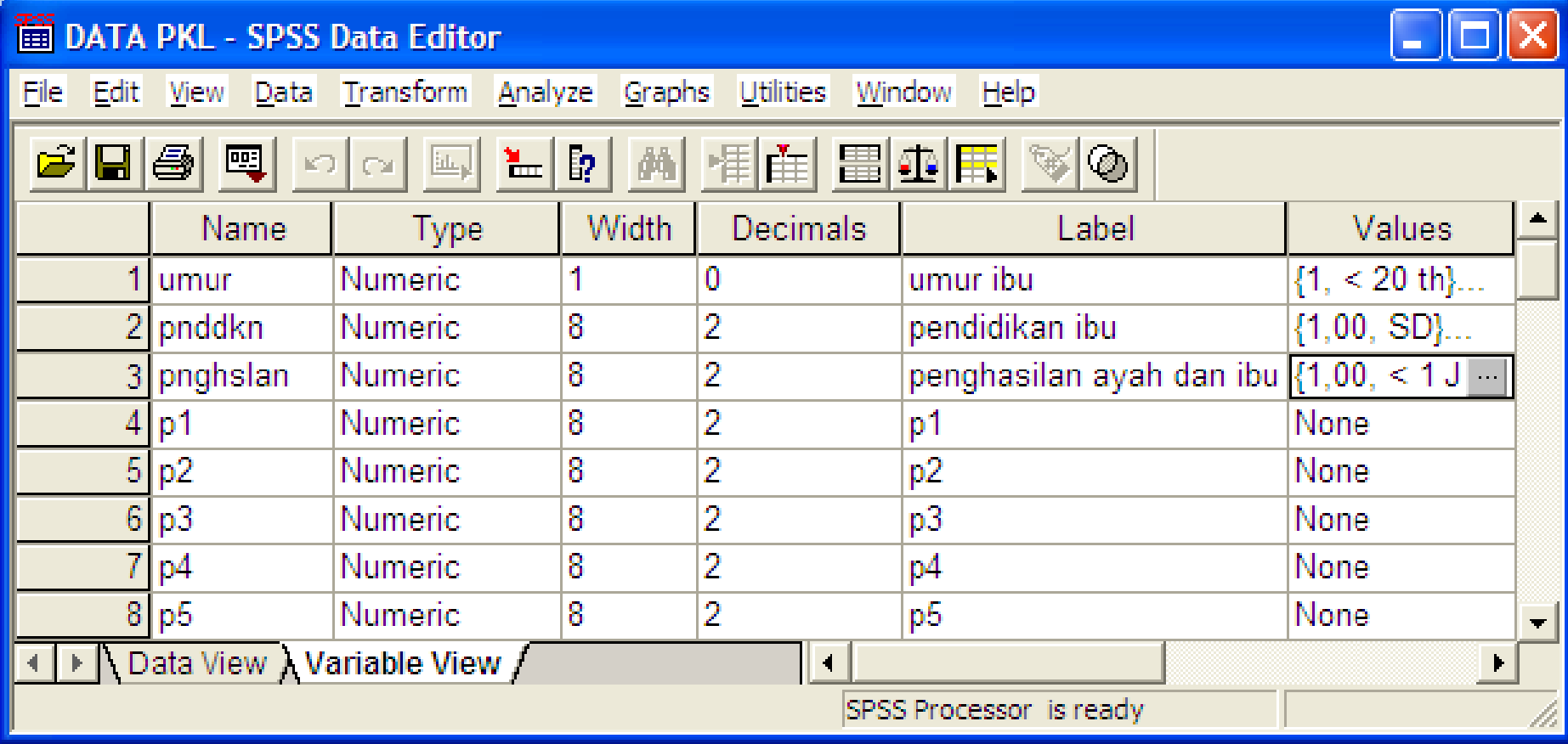

#### **VARIABLE VIEW**

Tempat mendefinisikan/ membuat variable pada SPSS

## Apa yang kita kerjakan di **Variable View?**

- a. Memberi nama variable
- b. Memilih Tipe Data
- c. Mengatur lebar data (width) dan Desimalnya
- d. Memberi label
- e. Membuat values

## a. Memberi Nama Variable

Aturan penamaan variabel: ➢Tidak boleh ada spasi  $\triangleright$ Tidak boleh ada tanda aritmatik  $(+,-/,'')$ ➢Tidak boleh diawali dengan angka ➢Tidak boleh sama dengan nama variable lainnya

## **b. Memilih Tipe Data**

- Tipe data yang sering digunakan : ❖Numeric → data berupa angka ❖String → data dalam bentuk karakter/huruf Misal : nama responden, jenis pekerjaan, dsb. Tidak dapat diolah secara statistik Apabila ingin diolah harus dikodekan ke dalam bentuk numeric
	- ❖Date → digunakan untuk memasukkan data tanggal

### c. Mengatur Lebar Data (Width) Dan Decimals

 Width disesuaikan dengan lebar data Patokannya adalah data angka/ karakter terpanjang

## d. Memberi label

#### **Kenapa perlu label??**

▪ Nama Variable yang dibuat singkat sehingga perlu diisi keterangan lengkap yang menjelaskan maksud nama variable pada label.

Contoh :

- $\overline{\phantom{a}}$  Sta\_gizi  $\rightarrow$  status gizi
- $\rightarrow$  berat badan
- $\text{-}$  TB  $\rightarrow$  tinggi badan
- $\rightarrow$  JK  $\rightarrow$  jenis kelamin

## e. Membuat values

- Values digunakan sebagai keterangan dari kode data pada proses koding
- Value diisi jika data yang dimasukkan adalah data hasil pengkodean

#### **Contoh :**

Variable Jenis kelamin kode 1 untuk Laki-laki kode 2 untuk Perempuan

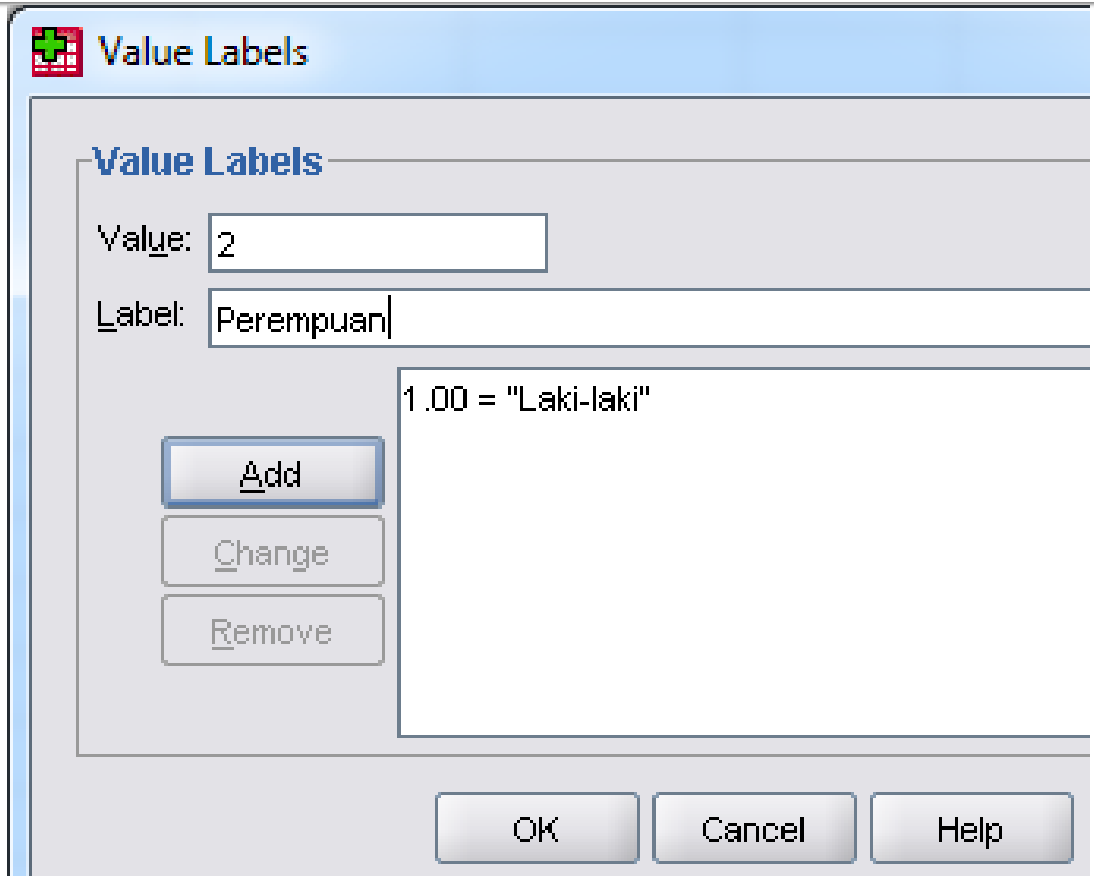

#### DATA PKL - SPSS Data Editor

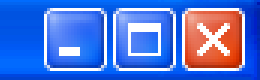

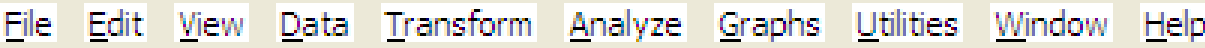

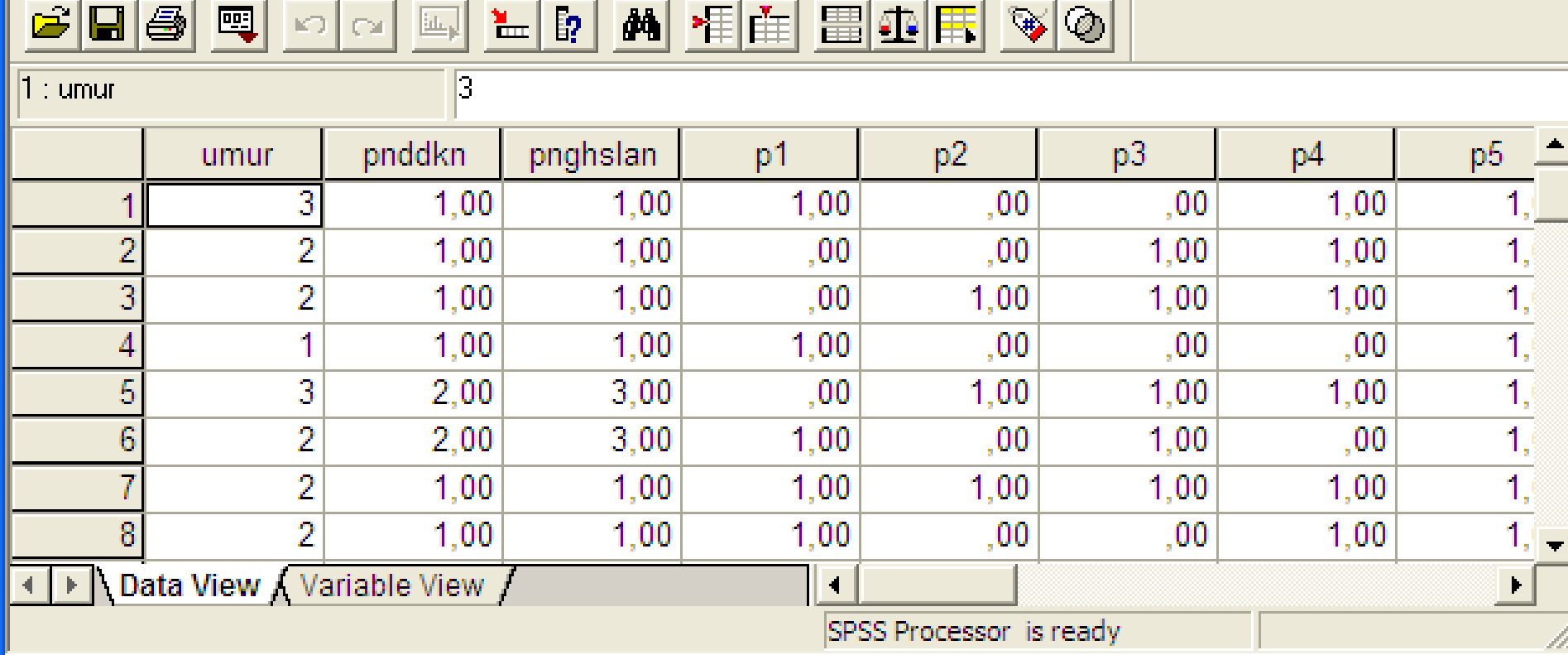

#### **DATA VIEW**

Tempat input data pada SPSS

# SIMULASI SPSS

#### **STATISTIK DESKRIPTIF**

- Adalah statistik yang paling sederhana yang dapat digunakan untuk menganalisis data penelitian
- Contoh statistik desktiptif adalah: Proporsi , Central Tendency (Mean, Median, Modus), Maksimum, Minumum, Range, Standar Deviasi, dll.

#### **CONTOH STATISTIK DESKTIPTIF**

- **Proporsi** → **persentase data**
- **Mean** → **rata-rata**
- **Median**  $\rightarrow$  **nilai** tengah (Q2)
- **Modus** → **nilai yang muncul paling banyak/sering**
- **Maksimum** → **nilai terbesar**
- **Minimum** → **nilai terkecil**
- **Range** → **selisih Maks-Min**
- **Standar Deviasi** → **menggambarkan keragaman data**

#### CONTOH SOAL

- DATA NILAI UJIAN 5 SISWA  $\rightarrow$  6,5,6,9,8
- Carilah Mean, Median, Modus, Maksimum, Minimum, Range

#### **JAWABAN:**  DATA  $\rightarrow$  6,5,6,9,8

- Mean  $\rightarrow$  rata-rata:  $(6+5+6+9+8)/5 = 34/5 = 6,8$
- Modus → nilai yang paling sering muncul : **6**
- Maksimum  $\rightarrow$  nilai terbesar : 9
- Minimum → nilai terkecil : **5**
- Range  $\rightarrow$  selisih Maks-Min = 9-5 = 4

#### **JAWABAN:**  DATA  $\rightarrow$  6,5,6,9,8

• Median  $\rightarrow$  nilai tengah (Q2)

Cara mencari median: datanya diurutkan dulu lalu cari data yang di tengah.

Urutkan data: 5,6,**6**,8,9

Jika datanya jumlahnya genap, misal: 5,6,**6,7**,8,9 Mediannya  $\rightarrow$  (6+7)/2 = 13/2 = 6,5

#### TERIMA KASIH

#### **CONTACT:**

WA : 081328456814

Email : [ib.ardhiputra@gmail.com](mailto:ib.ardhiputra@gmail.com)

Youtube : Dosen Tutorial